### FrSky TW R12 & TW SR12 接收机使用手册

### 简介

TWIN系列接收机采用全新更稳定的TW协议,该协议同时集成了双频2.4G工作频段。与 一般的主从冗余解决方案不同,TW协议使TW系列接收机上的双2.4G频段同时处于工作 状态。该接收机配备了3×2.4G天线,专为需要在无线电通信中获得弹性和远程距离的无 线电控制爱好者设计。

TW R12和TW SR12接收机上可配置的通道端口是一个重要特点,每个通道端口都可以配 置为PWM、SBUS、FBUS或S.Port。通过在ETHOS系统将端口设置为FBUS协议,信号控 制和遥测可以通过一根线连接到任何支持FBUS协议的设备(例如XACT servos、ADV Sensors等)中,实现双向传输,也可以使用更少的线简化接收机与FBUS设备的连接。 TW R12和TW SR12还提供了一个可用于连接外部开关的插座,两个接收机都使用一组标 准的XT30插头,这也提供了一种安全有效的方式来供电。通过与通道端口上的电流过载 电线一起使用,可以保护连接的设备。

#### ADV自稳功能

TW SR12提供了ADV自稳功能,这是对经典陀螺仪自稳模式的升级。ADV自稳模式还有 一个高级模式,提供更多可编程的自稳通道和兼容性。

经典自稳模式通过增加5个额外的自稳通道进行了增强,为飞机模型的自稳、自水平、吊 机和侧飞等多种飞行模式中的每个通道提供了引脚映射。

在高级自稳模式下,所有输出引脚都可以配置为自稳和其他高级功能,如Stab文件共 享、可编程参数和开发人员访问等。

支持ADV自稳特性的功能模块还融合了高精度的传感器可用于监控高度,爬升速度等遥测 数据,相较于常规S系列自稳接收机,可视为功能上的有益补充。

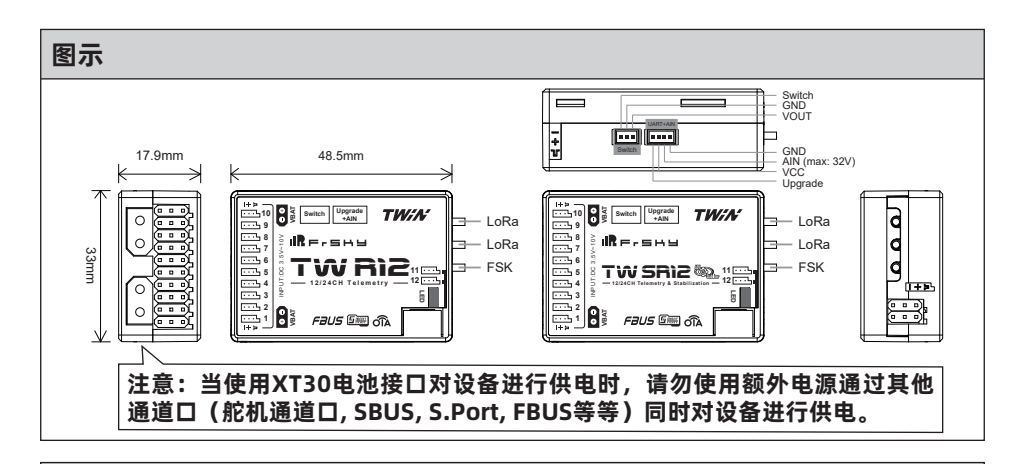

#### 规格参数

- 频段:双频2.4G
- 尺寸: 48.5\*33\*17.9mm (长\*宽\*高)
- 重量:22.5g

无锡睿思凯科技股份有限公司 地址: 江苏省无锡市缘溪道3号,中秀科技园C栋四楼

# $I$ Re.shy

### FrSky TW R12 & TW SR12 接收机使用手册

- 工作电压范围:3.5 -10V(推荐使用2S锂电池)
- 工作电流: ≤130mA
- 持续电流: ≤20A (为设备供电时) | 瞬时电流: ≤40A (为设备供电时)
- 通过AIN2(外部设备)的电压测量范围:0-35V(电池分压比:1:10)
- 兼容性:TWIN系列遥控器 & 支持TW协议的射频模块
- 三天线设计 - 3 \* 外置2.4G天线(IPEX1代天线接口)
- 双XT30电源输入

### 特征

- 同时工作的双频2.4G TW模式
- 内置高级自稳功能(TW SR12)
- 内置高精度遥测传感器(Altitude, Vertical Speed, etc.)(TW SR12)
- 基本的黑匣子功能数据记录功能
- 内置电源开关 | 可与不同的开关搭配使用(可选)
- 远距离控制(范围根据RF功率设置而异)
- 12个可配置通道输出端口
	- CP1:PWM / SBUS OUT / FBUS / S.Port / SBUS IN
	- CP2-12:PWM / SBUS OUT / FBUS / S.Port
- FBUS/S.Port
- SBUS Out (支持16CH / 24CH模式)
- SBUS In(支持信号冗余)
- OTA (Over-the-Air) 无线升级功能

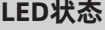

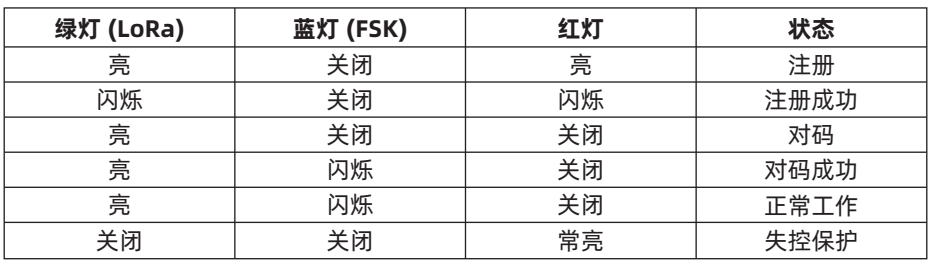

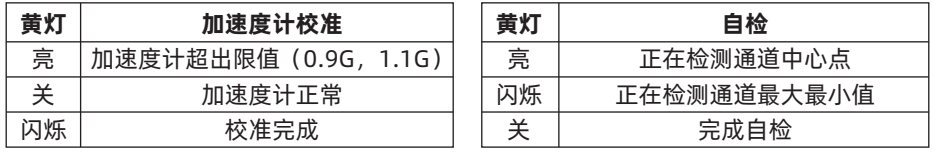

无锡睿思凯科技股份有限公司 地址: 江苏省无锡市缘溪道3号,中秀科技园C栋四楼

### 注册与自动对码

请根据以下步骤完成对码和绑定:

- 1. 以TWIN X Lite 为例, 进入模型设置, 选择射频系统, 打开内置模块, 将射频状态选择 开启,类型选择TW MODE,然后选择注册。
- 2. 按住接收机的对码按钮给接收机通电,当接收机上的红灯和绿灯常亮时,代表接收机 进入Reg模式。
- 3. 当遥控器界面出现注册ID、RX名称、UID时,点击注册,接收机红灯和绿灯从常亮变为 闪烁时,表示注册成功,遥控器界面也会出现相应提示。
- 4. 断开接收机电源。
- 5. 在遥控器RX(1、2、3)任选其一点击对码。
- 6. 将接收机通电。
- 7. 遥控器会自动弹出可以进行对码的接收机并选择它,接收机指示灯状态变为绿灯和蓝 灯常亮,遥控器界面显示对码成功即可。

#### 注意:当接收机注册到遥控器后,如未重置接收机,只需再次给接收机对码即可无需再 次注册。

### IMU Mode模式设置

TW SR12支持开启或关闭自稳模块。

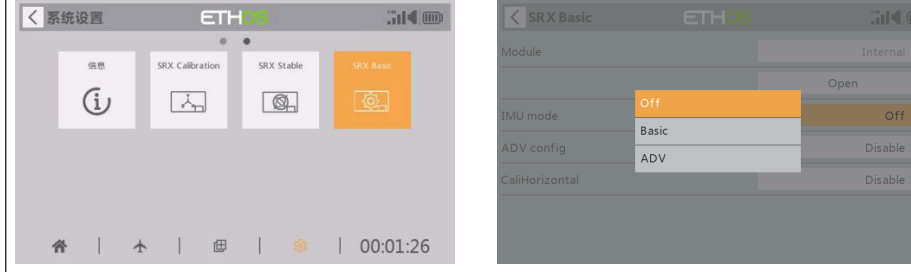

- OFF:自稳模式不可使用
- BASIC:开启默认自稳通道
- ADV:需要使用RBMIXER软件进行编辑后使用

注意:正常使用只需要选择BASIC模式即可,如需要使用ADV进阶自稳模式请使用 RBmixer软件编辑后开启。

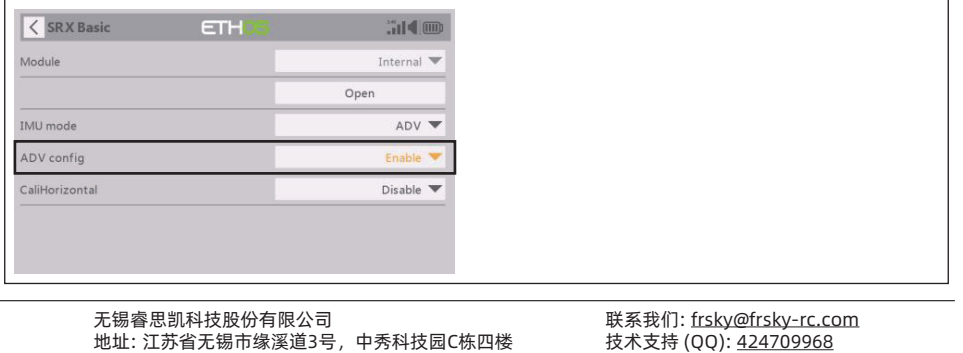

 $I$ Re.shy

### FrSky TW R12 & TW SR12 接收机使用手册

将IMU mode设置为ADV模式,并把ADV config选项Disable更改成Enable,可支持通 过Upgrade接口完成对ADV自稳模式下的参数设置。

注意: 如不使用接收机的ADV进阶自稳) 模式,此选项务必保持关闭。

 请确认设备在飞行工作前,SRX Basic脚本 下的[ADV config]设定为Disable关闭状态。

### 水平面校准模式

将CaliHorizontal选项Disable更改成Enable,可触发水平面校准。

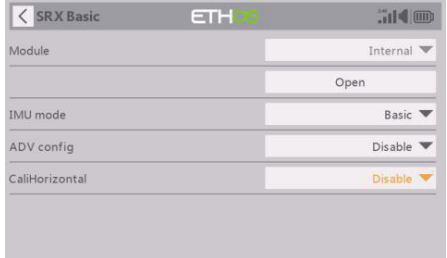

注意:此CaliHorizontal选项只用于ADV模式水平校准,使用basic模式无需注意此 选项。

#### 两个独立的自稳功能 SRX Stable菜单【Stable System1】中的Stabilizing选项1支持开启或者关闭第1组 自稳 通道(CH1-6),选项2支持开启或者关闭第2组自稳通道(CH7-11)。  $\overline{\left\langle \right.}$  SRX Stable **ETH**  $\overline{\left\langle \right.}$  SRX Stable **ETH** OP H. "il¶® Stable System 2  $2/2$ Stable System 1  $1/2$  $ON$   $\rightarrow$ Stabilizing Stabilizing  $ON$   $\blacktriangledown$ Self Check Self Check Disable **V** Disable  $\blacktriangledown$ Ouick Mode  $F$ nable Quick Mode Fnable **V** WingType Normal  $\blacktriangledown$ WingType  $Delta \nabla$ Mounting Type Horizontal  $\blacktriangledown$ Mounting Type Horizontal CH10 Mode AIL4  $\blacktriangledown$ CH5 Mode  $AD2$ 注意:通过按左侧中央来切换页面设置第二组自稳通道。 .<br>|बाळ्यात्र MDL 都需要进行校准。 DISP 注意:Stable System 选项1和2界面设置是独立的,当需要进行Self Check校准时则 无锡睿思凯科技股份有限公司 联系我们: frsky@frsky-rc.com 技术支持 (QQ): 424709968 地址: 江苏省无锡市缘溪道3号,中秀科技园C栋四楼

### FrSky TW R12 & TW SR12 接收机使用手册

### 自稳功能基础操作指南 (TW SR12)

- a. 创建模型&确定接收机已经绑定到遥控器;
- b. 确保【SRX Stable】自稳功能开启进行六面校准(选择性步骤);
- c. 连接舵机安装接收机进入飞机模型;
- d. 根据通道列表设定混控通道以及遥控器开关;
- e. 进入【SRX Stable】界面选择对应机型和安装方式;
- f. 在自水平模式下,检查舵面与自稳通道是否对应;如果不一致,则在【SRX Stable】 界面反转对应通道;
- g. 在手动模式下,检查舵面反应与打杆是否对应;如果不一致,则在遥控器【输出】 菜单界面反转对应通道;
- h. 自检 Self-Check;
- I. 设定失控保护。

注意: 请至对应产品网页【DOWNLOAD】栏目下载功能LUA工具(解压后将文件夹置于 内存卡【Scripts】文件的根目录下使用)。

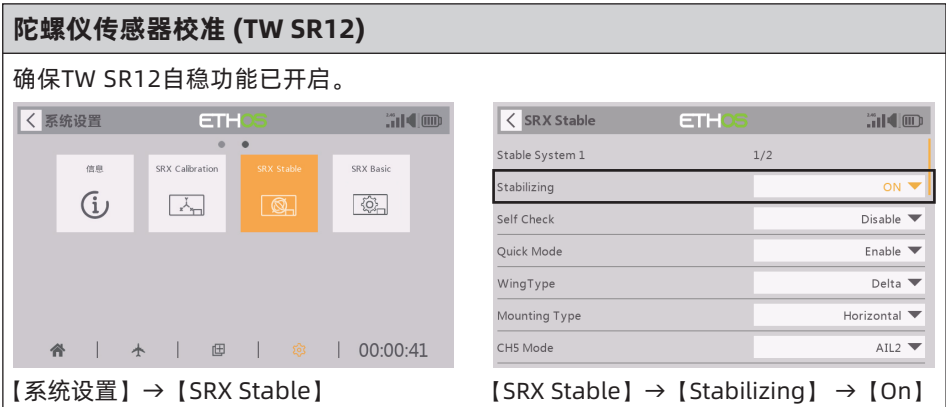

#### 选择【SRX Calibration】脚本对TW SR12进行陀螺仪校准。

- 1. 陀螺仪需要六面校准,请将TW SR12放在平整的地面或者桌子上按照图示操作步骤进行 校准。
- 2. 将TW SR12 LOGO贴纸部分朝上平方至桌面,遥控器界面进入【SRX Calibration】校 准并选择"点击以确定"等待提示,然后按照遥控器提示进行校准。
- 3. 完成剩下5个面的校准,将TW SR12放置在对应的方向上确保所有值(X、Y、Z、Mod) 都显示1.000,偏差为±0.1以内。
- 4. 完成以上步骤即可完成TW SR12陀螺仪的校准。

无锡睿思凯科技股份有限公司 地址: 江苏省无锡市缘溪道3号,中秀科技园C栋四楼

# FrSky TW R12 & TW SR12 接收机使用手册

**IRF.SHY** 

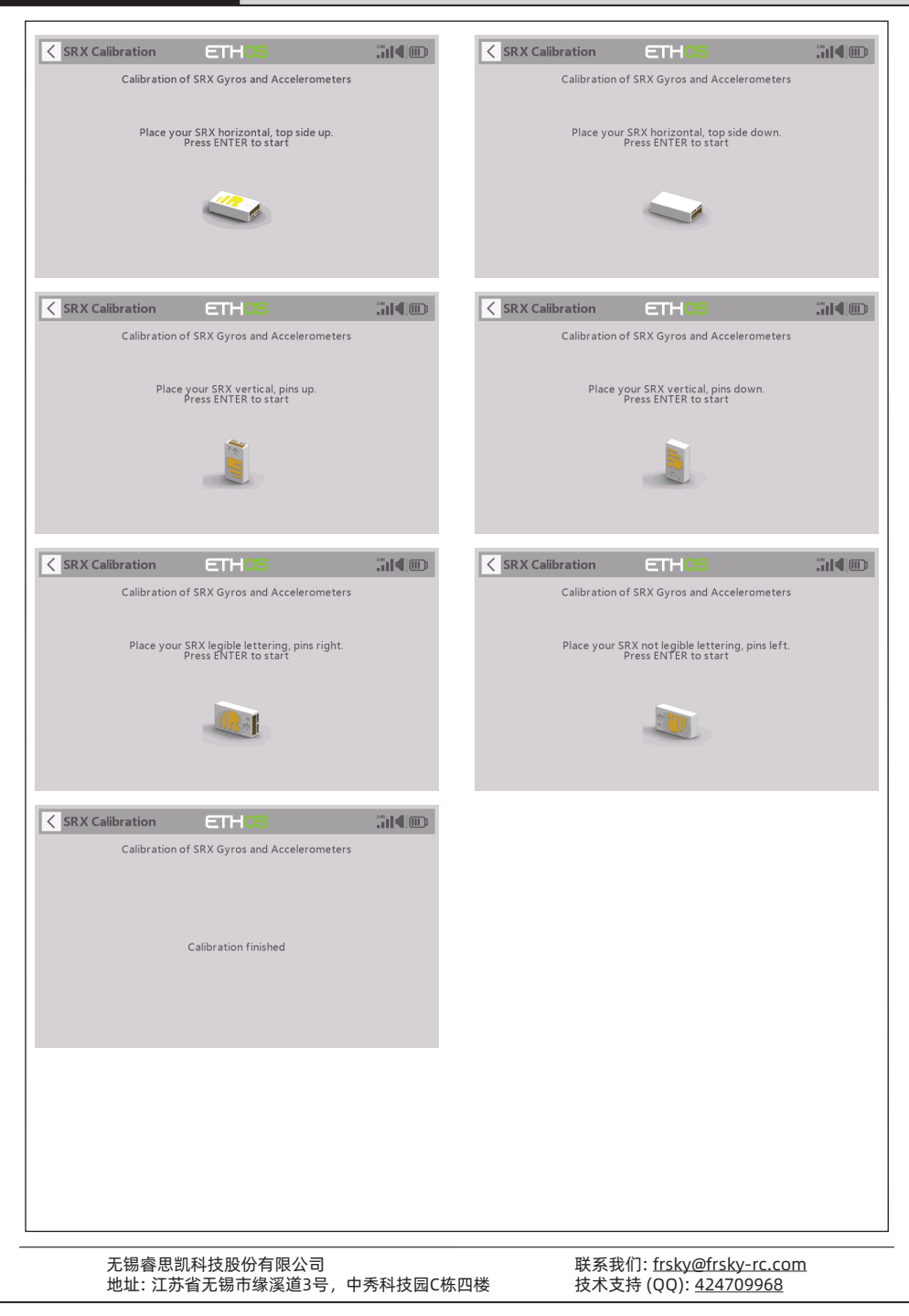

### FrSky TW R12 & TW SR12 接收机使用手册

舵机连接 & 接收机的安装 (TW SR12)

 $I$ 

根据通道列表将舵机连接到接收机的接口。

注意:确保插针方向朝向机尾,天线部分朝向机头。

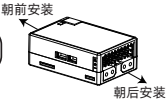

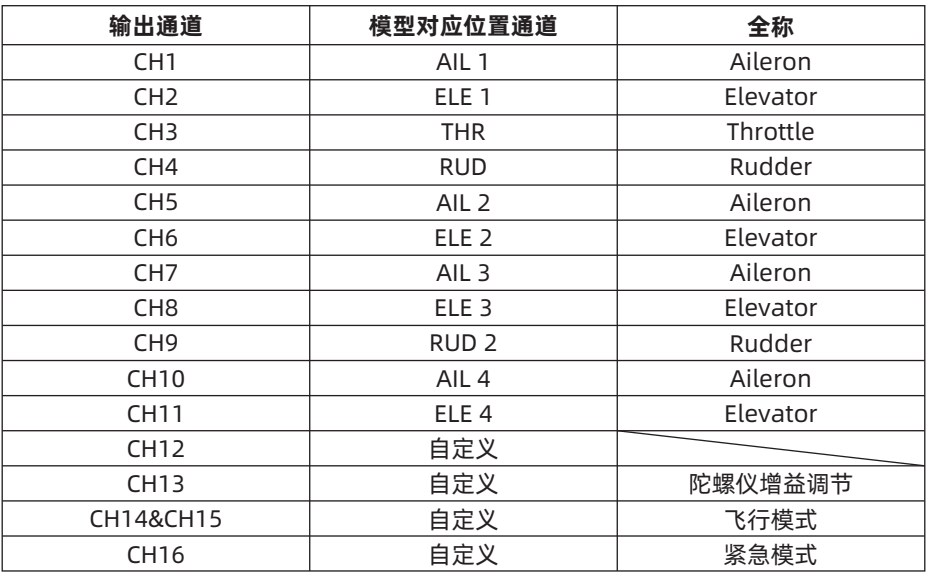

CH13的陀螺增益调整:当CH13的值在中间时,增益为零。增益随着旋钮值的增大而增 大。当该值为±100%时,增益达到最大值。

注意:1-12通道需要连接到相应的舵机。

### 参照通道表格,在遥控器端设定通道和开关。

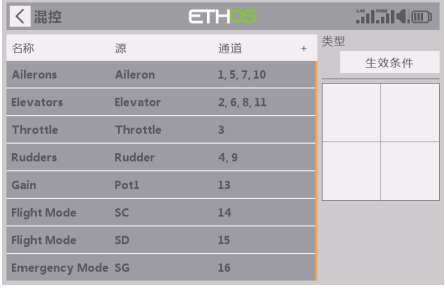

CH13-16的开关设定可供参考。

无锡睿思凯科技股份有限公司 地址: 江苏省无锡市缘溪道3号,中秀科技园C栋四楼

# $I\blacksquare$

# FrSky TW R12 & TW SR12 接收机使用手册

### 选择进入【SRX Stable】LUA页面,确定【机翼类型】和【安装类型】。

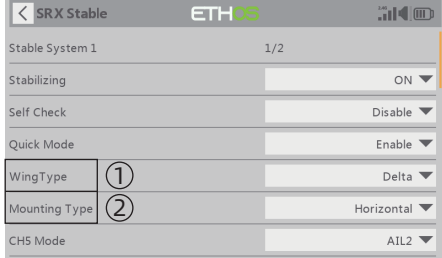

### ① 机翼类型

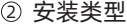

### 飞行模式的【Gain】和【Offset】的配置

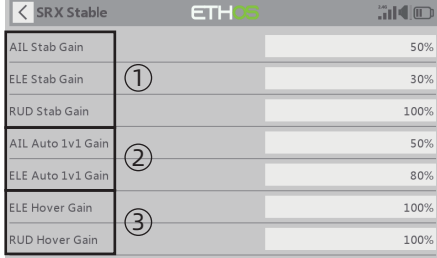

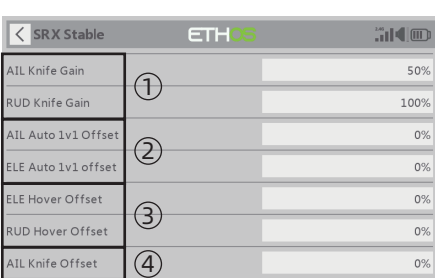

- 1 AIL/ELE/RUD增稳感度
- 2 AIL/ELE自水平增益
- 3 ELE/RUD吊机方向增益
- ① AIL/RUD侧飞方向增益 ② AIL/ELE自水平角度微调
- ③ ELE/RUD吊机角度微调
- ④ AIL/RUD侧飞角度微调

### 在【Auto-Level】模式下,检验机翼/舵机系统的反应是否与飞行姿态一致。如果不一 致,请尝试在【SRX Stable】界面中反转相应的通道输出。

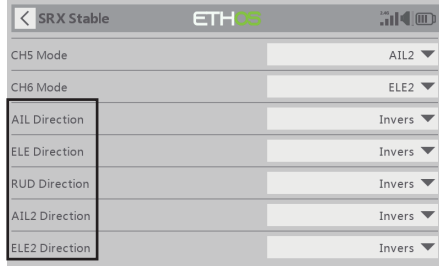

无锡睿思凯科技股份有限公司 地址: 江苏省无锡市缘溪道3号,中秀科技园C栋四楼

# $\mathbf{R}$ F $\mathbf{r}$ smy

### FrSky TW R12 & TW SR12 接收机使用手册

### 飞行姿态检查

为保证飞行安全,强烈建议检查机型补偿方向。

自动水平模式的启动会对AIL和ELE产生较强的偏转,用于检查副翼和升降舵的响应。此 外,开启侧飞和吊机模式,将在方向舵上有相同的补偿反应。

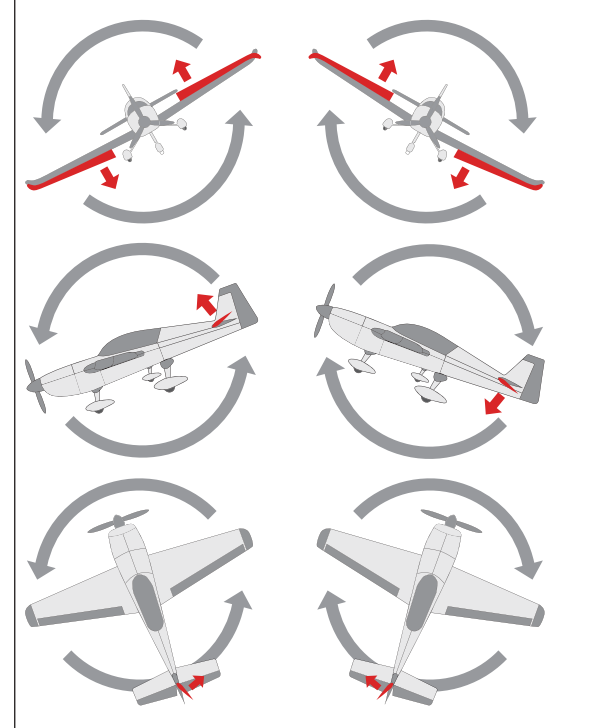

如图所示,当飞机向左或向右翻 滚(Roll)时,副翼应具有校正 动作。

当飞机向上或向下倾斜(Pitch) 时,升降舵应具有如图所示的校 正动作。

当飞机向左或向右偏转(Yaw) 时,方向舵应具有如图所示的校 正动作。

更改补偿方向后,确保在实际模型上再次检查。

注意:如果补偿方向不正确,请反转相应的通道,请到【SRX Stable】界面进行调节。

检查机翼/舵机系统的反应是否与【Manual】手动模式下的遥控器操纵杆操作一致。如果 不一致,请按下ETHOS遥控器【输出】菜单工具中的通道条,尝试反向相应的通道输出。

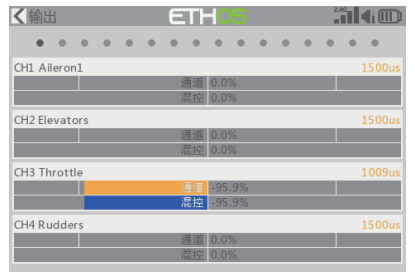

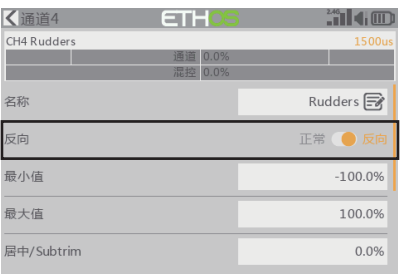

无锡睿思凯科技股份有限公司 地址: 江苏省无锡市缘溪道3号,中秀科技园C栋四楼

### 自稳模式自检 (TW SR12)

- 1. 将飞机放置水平位置, 并将油门放置最低,其他通道保持回中。
- 2. 选择【SRX Stable】LUA脚本界面将【Self Check】Disable更改为Enable, 然后蓝 色LED灯亮起。一旦蓝色LED灯开始闪烁,我们可以打杆校准通道(不包括油门通道) 的最大行程。
- 3. 校准完成, LED灯熄灭, 舵机左右摆动, 表示校准完成。

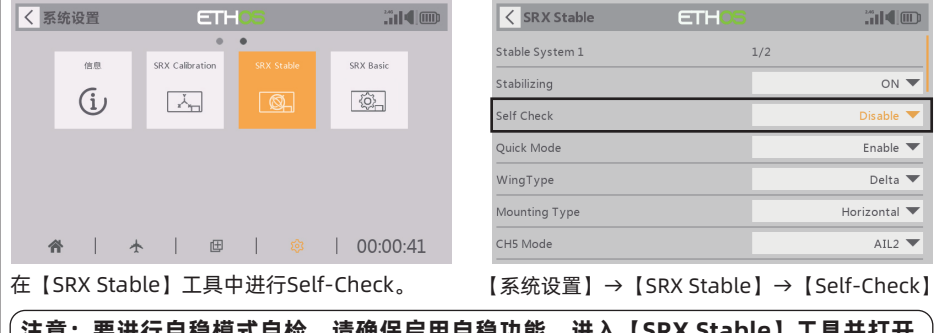

注意:要进行自稳模式自检,请确保启用自稳功能。进入【SRX Stable】工具并打开 【Stabilizing】,然后退出【SRX Stable】界面并再次返回此界面,此时自检 【Self Check】功能即可启用。

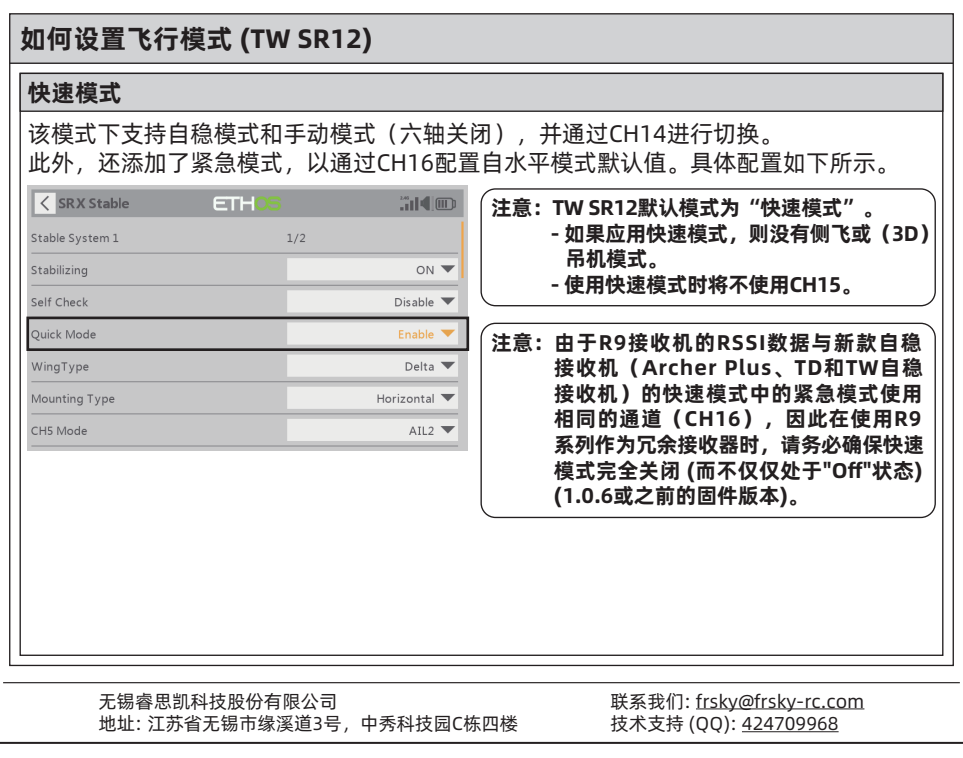

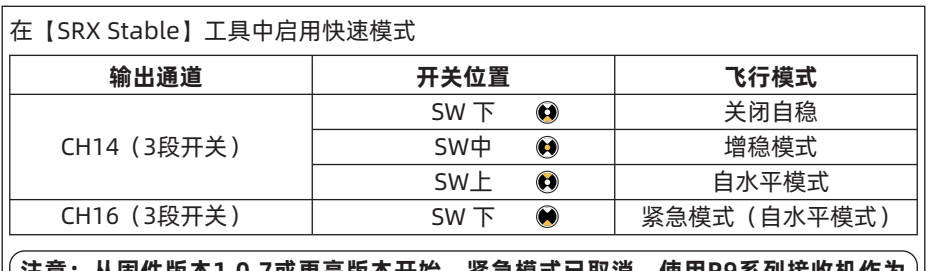

从固件版本1.0.7或更高版本廾始,紧急模式已取消,使用R9糸列接收机作为 冗余接收机时,不需要禁用快速模式。

### 传统模式

该模式下支持自稳模式和手动模式(六轴关闭),并通过CH14&15进行配置。具体配置 如下所示。

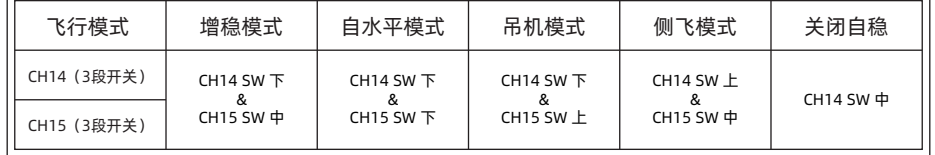

#### 模型设置参考 (TW SR12) 传统固定翼 AH 2 ELE<sub>2</sub> RUD 飞行模式 │ 増稳模式 │ 自水平模式 │ 吊机模式 │ 侧飞模式 关闭 CH14>M+H CH14>M+H CH14>M+H CH14<M-H CH14(3段开关) (CH14 SW 下) (CH14 SW 下) (CH14 SW 下) (CH14 SW 上) CH14 SW 中 M-H<CH15<M+H CH15>M+H CH15<M-H M-H<CH15<M+H CH15(3段开关) (CH15 SW 中) (CH15 SW 下) (CH15 SW 上) (CH15 SW 中) 注意:M:表示中性信号周期(1500μs) H: 表示激活模式所需的信号变化时间(50µs)。当选择出厂设置时, 开关位置 所对应的飞行模式根据图上列表所示。

无锡睿思凯科技股份有限公司 地址: 江苏省无锡市缘溪道3号,中秀科技园C栋四楼

# FrSky TW R12 & TW SR12 接收机使用手册

**IRF.SHY** 

三角翼和V型尾翼

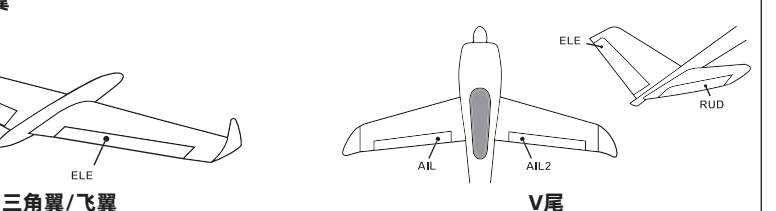

不同飞行模式的选择功能可设置在通道14上,并通过启用三段开关进行切换。

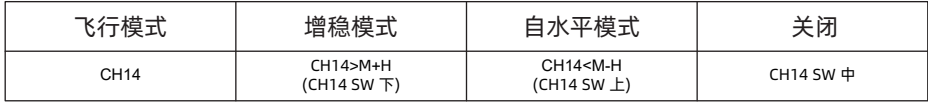

1. 当选择三角翼/飞翼时,发射机产生的信号应在与AIL和ELE相关的通道没有混控。TW SR12 将以固定的混控百分比自动计算AIL(CH1)和ELE(CH2)输入信号。

2. 当选择V型尾翼时,发射机产生的信号应在与ELE和RUD相关的通道上没有混控。TW SR12 将以固定的混合百分比自动混合ELE(CH2)和RUD(CH4)输入信号。

增稳模式: 当模型激活时, TW SR12将在收到遥控器的命令后立即针对外力(风)进行补 偿。此功能用于增强模型在三个轴(Pitch, Roll, Yaw)上的稳定性。CH13可以通过分配 旋钮或滑块来调整陀螺仪增益,改变内部三轴陀螺仪产生的抵消信号的灵敏度。

自水平模式: 当模式激活时, TW SR12将使模型在摇杆回中后, 通过AIL和ELE通道上的 内部三轴加速度计和三轴陀螺仪返回水平状态。(此时的RUD通道,仅具有自稳功能。)

吊机模式:当模式被激活时, TW SR12在RUD和ELE通道上内置三轴加速度计和三轴陀螺 仪会使模型机头垂直向上(不需要输入ELE和RUD)。在这种模式下,AIL用来控制模型 的旋转,THR用来调节高度。(此时的AIL通道,仅具有自稳功能。)

侧飞模式: 当模式激活时, TW SR12会通过内置的三轴加速度计和三轴陀螺仪在设定的 AIL和RUD通道上起效。在该模式下,当拉升的动作完成时,使用THR/RUD通道会将机体 保持在一定高度。(此时的ELE通道,仅具有自稳功能。)

关闭: 当模式激活时, TW SR12将向模型直接发送遥控器产生的命令。

### 自稳模式下横滚以及俯仰方向运动角度的设置 (TW SR12)

 确保SRX Stable脚本工具已下载并置于存储卡的Scripts文件夹内,进入ETHOS系统 后于【系统】菜单页面下调用工具。

无锡睿思凯科技股份有限公司 地址: 江苏省无锡市缘溪道3号,中秀科技园C栋四楼

### FrSky TW R12 & TW SR12 接收机使用手册

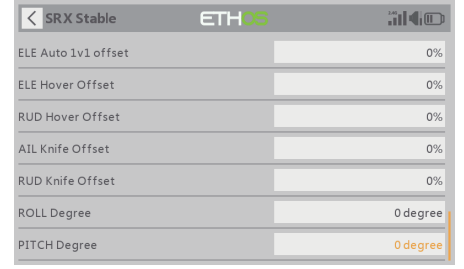

确保接收机连接完成并进入脚本工具, 确保自稳功能打开并能够正常读取相关 数据。

接收机支持设置横滚以及俯仰方向运动 可限制在最大80度的角度范围内。

 $\mathbb A$  Roll/Pitch角度值设置为0-9则功能将 无法激活使用。请将Roll/Pitch值设定 在10-80之间以确保该功能正常使用 (不推荐将角度值设置为过小数值)。

### 如何切换PWM高低速模式

1. 出厂默认设置为【关闭】模式。

2. 要转到接收机【选项】,请选择开启高速 PWM或关闭。

注意:高速模式仅适用于数字舵机。其他舵机应选择低速模式,否则舵机将变热,可能 烧毁。

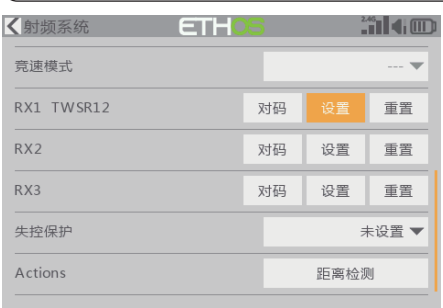

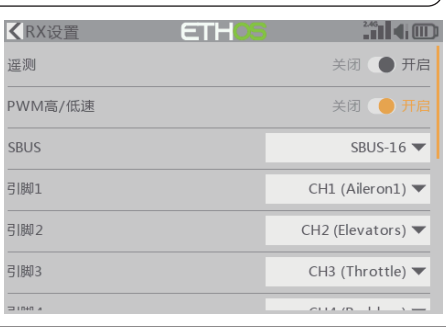

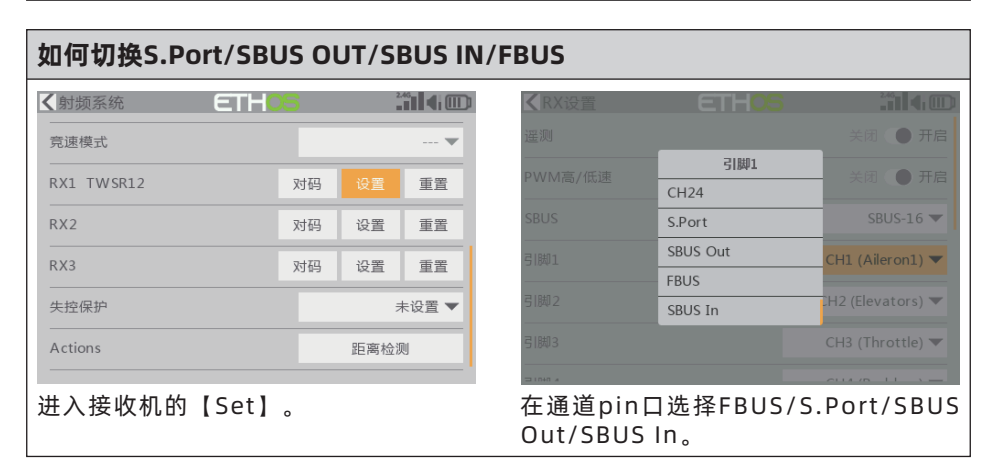

无锡睿思凯科技股份有限公司 地址: 江苏省无锡市缘溪道3号,中秀科技园C栋四楼 联系我们: frsky@frsky-rc.com 技术支持 (QQ): 424709968

www.frsky-rc.com

# FrSky TW R12 & TW SR12 接收机使用手册

### 如何更改SBUS通道模式

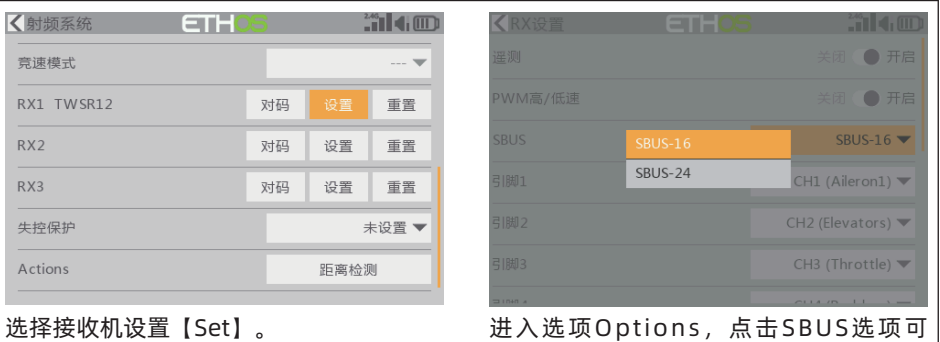

更改SBUS-16模式或SBUS-24模式。

选择接收机设置【Set】。

### 黑匣子功能

黑匣子能够记录飞行数据, 如 RX Reset Case、 RSSI、VFR等。 以TANDEM X20 为例, 获得飞行数据的路径是:射频系统/设置/飞行数据记录。

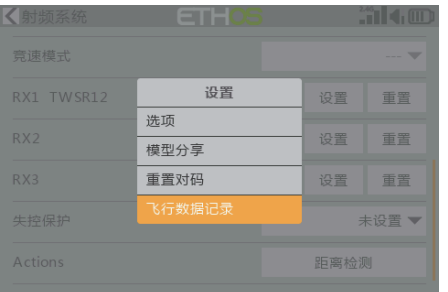

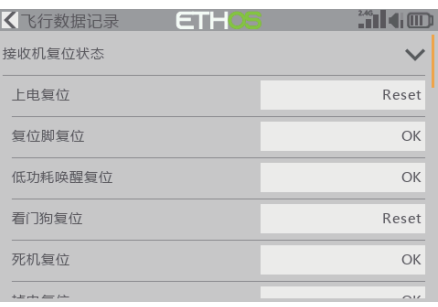

### OTA功能

进入文件管理器,选择对应的接收机固件并选择OTA升级。给接收机通电,选择接收机, 固件刷写进度条完成后遥控将会提示更新成功。等待3秒,接收机回传灯亮起即可。

#### ,<br>很示:固件升级过程中,请不要在近距离内进行绑定操作。

#### 提示:请在接收机注册后进行OTA更新固件。

#### 距离检测

每次飞行前应进行飞行前的航线检查,以防由于附近的金属围栏或混凝土反射信号,以及 实际飞行期间建筑物或树木遮蔽信号而造成的信号丢失。

1. 将模型放置在没有金属物体遮蔽的地面上方至少60厘米(2英尺)处(如木质长凳上) 同时接收机天线应处于垂直位置。

无锡睿思凯科技股份有限公司 地址: 江苏省无锡市缘溪道3号,中秀科技园C栋四楼

# **IRE.SHY**

## FrSky TW R12 & TW SR12 接收机使用手册

2. 打开ETHOS系统, 移动至"射频系统"并选择距离检测。在距离检测模式下, 有效距 离应约为实际可控距离1/30。

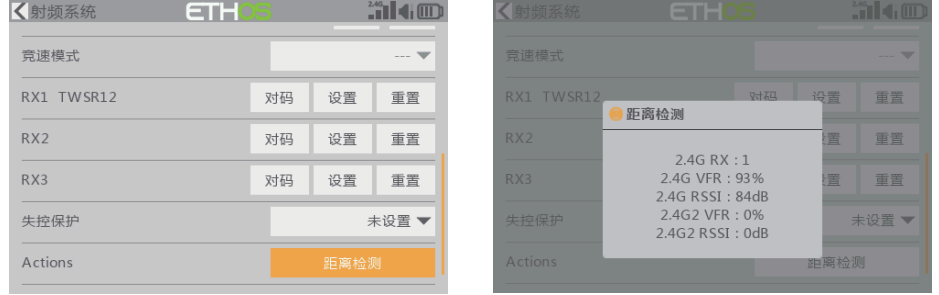

### 失控保护

启动该设置时有3种失控保护模式:无脉冲、保持、自定义模式。

- 无脉冲模式:信号丢失时,接收机在任何PWM通道上都不会产生脉冲。要使用此模 式,请在菜单中选择该模式,并等待9秒钟,使失控保护生效。
- 保持模式:接收机继续输出信号丢失前的最后位置。要使用此模式,请在菜单中选择该 模式,等待9秒钟,使失控保护生效。

● 自定义模式:预先自行设置好信号丢失时需要通道输出的值。在失控保护中选择自定义 并设置,选择你需要的设编辑的通道进行设置。等待9秒钟,使失控保护生效。

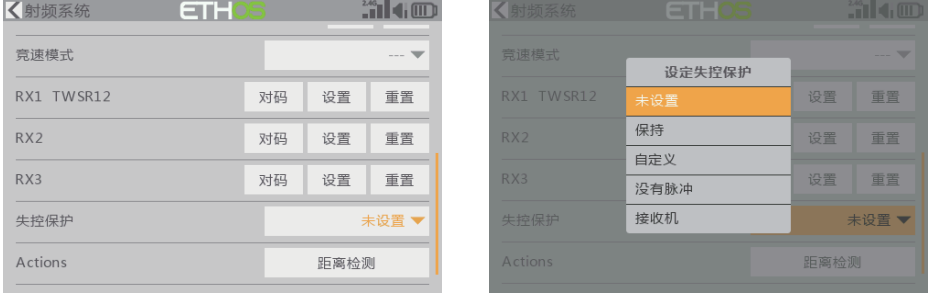

#### 注意:

- 如果未设置Failsafe,则模型将始终以信号丢失前的最后工作状态工作,使用时请注 意潜在的损害风险。
- 当射频模块端的Failsafe功能被禁用时,接收机端默认为保持模式。
- ●在无脉冲模式下,由于SBUS端口会保持信号持续输出,所以用SBUS端口时请勿将 失控保护设置成无脉冲模式。此模式下,请将SBUS端口设置为"保持"或"自定 义"模式。

我们将不断更新和提高产品性能。如需获取更多关于您所购买的产品信息,请登录官方网站 www.frsky-rc.com下载最新固件和使用手册。

无锡睿思凯科技股份有限公司 地址: 江苏省无锡市缘溪道3号,中秀科技园C栋四楼